# **U.S. TRAVEL** A S S O C I A T I O N

## **HELPFUL TIPS: INTERNATIONAL TRAVEL STATISTICS**

### The International Subscription is divided into four sections:

- International Travel to/from the U.S. focuses on international arrivals by country/region to the United States, and presents various statistics that help analyze the latest trends in visitations. It also includes data on foreign travel by U.S. residents.
- U.S. Travel Trade Statistics highlights the value of travel as a key U.S. export. Every time a visitor spends money in the U.S., this is considered export income for the U.S. economy. Statistics in this section include the value, change, and share of travel exports (ie: total spending by visitors, international students, and temporary workers in the U.S.), by country/region. This subscription also includes data on travel imports (what U.S. residents spend abroad), travel trade balance, and average spending by visitors to the U.S. and U.S. residents abroad.
- International Travel Trends presents inbound and outbound long-haul travel statistics for 55 countries and the United States. The different ratios that are displayed help position travel to/from each country or region within the context of global long-haul travel..
- General Economic Statistics summarizes key international statistics by country (and region, when applicable) including GDP, population, unemployment, and exchange rates.

### Each section can be explored using the various platforms of ITA:

**Map Tab** Subscribers can use the Map Tab to view an international map, which highlights regional and country-level data for each selected indicator. Users can hover over a specific region or country to see data for that location. In cases where the initial map displays aggregate regional data, users can click on any region for a second regionspecific map to appear, which presents country-level data. All data points for a region or country on which a user hovers, will appear on a table to the right of the map. Data for the specific selected indicator will also include a chart with time-series data, which will appear within the table on the right. Users can choose any year between 2000 and 2020 for data display.

**Dashboard Tab** Subscribers can use the Dashboard Tab to analyze key comparable statistics by selected country or region. For example, the first chart presents time series data on visitations to the U.S. by visitors from a selected country or region and compares it to outbound travel by U.S. residents to that same country or region. Similarly, a different chart compares average spending of visitors from a selected country or region with what U.S. travelers spend in that same country or region. Separate dashboards have been set up for each of the four sections described above.

## **HELPFUL TIPS: INTERNATIONAL TRAVEL STATISTICS**  (CONTINUED)

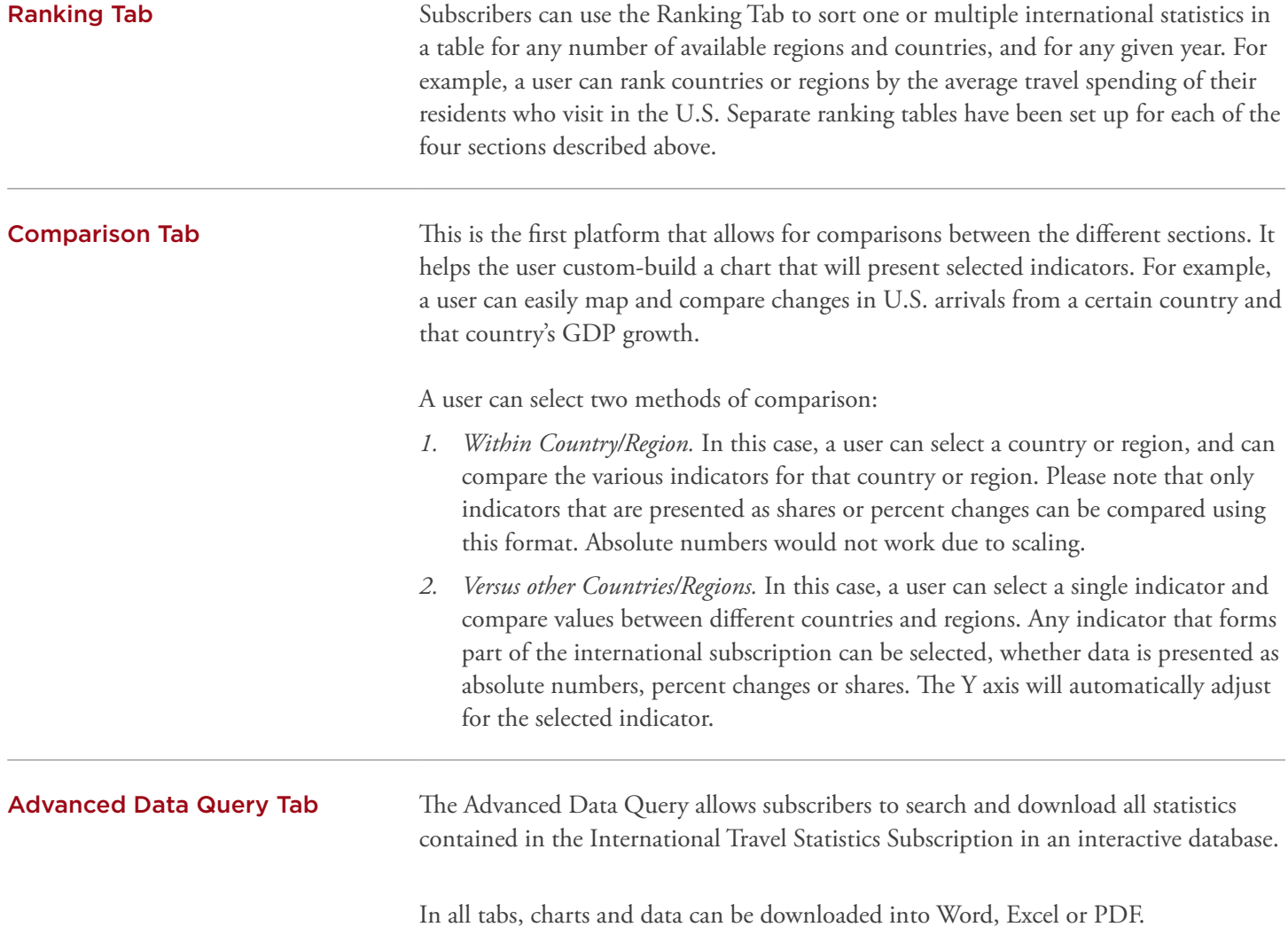

U.S. TRAVEL